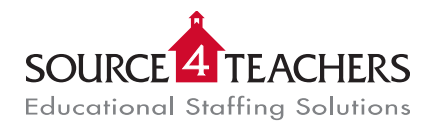

# **Employee - Creating an Absence**

To log into your SAMS account please visit [www.Source4Teachers.com/SAMS](http://www.source4teachers.com/SAMS) and sign in using the Login ID and PIN # provided to you. Follow the steps below to enter your absence.

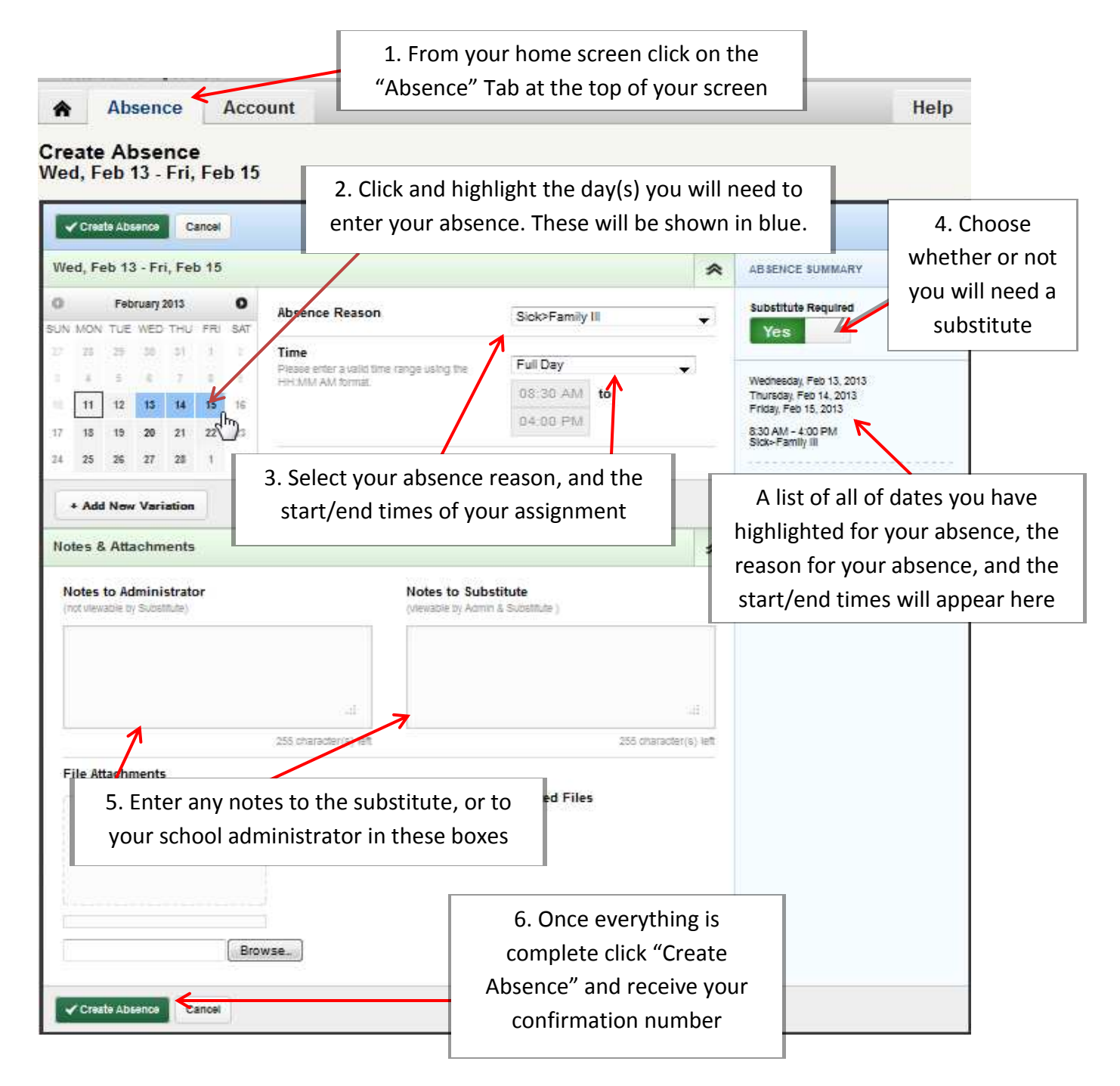

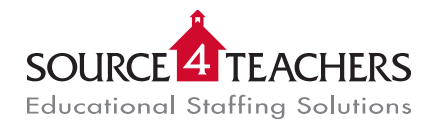

## **Employee - Cancelling an Absence**

To access your SAMS account please visit [www.Source4Teachers.com/SAMS](http://www.source4teachers.com/SAMS) and log in using the Login ID and PIN # provided to you. Once you have accessed your account you are able to delete absences that are scheduled for future dates by following the steps below.

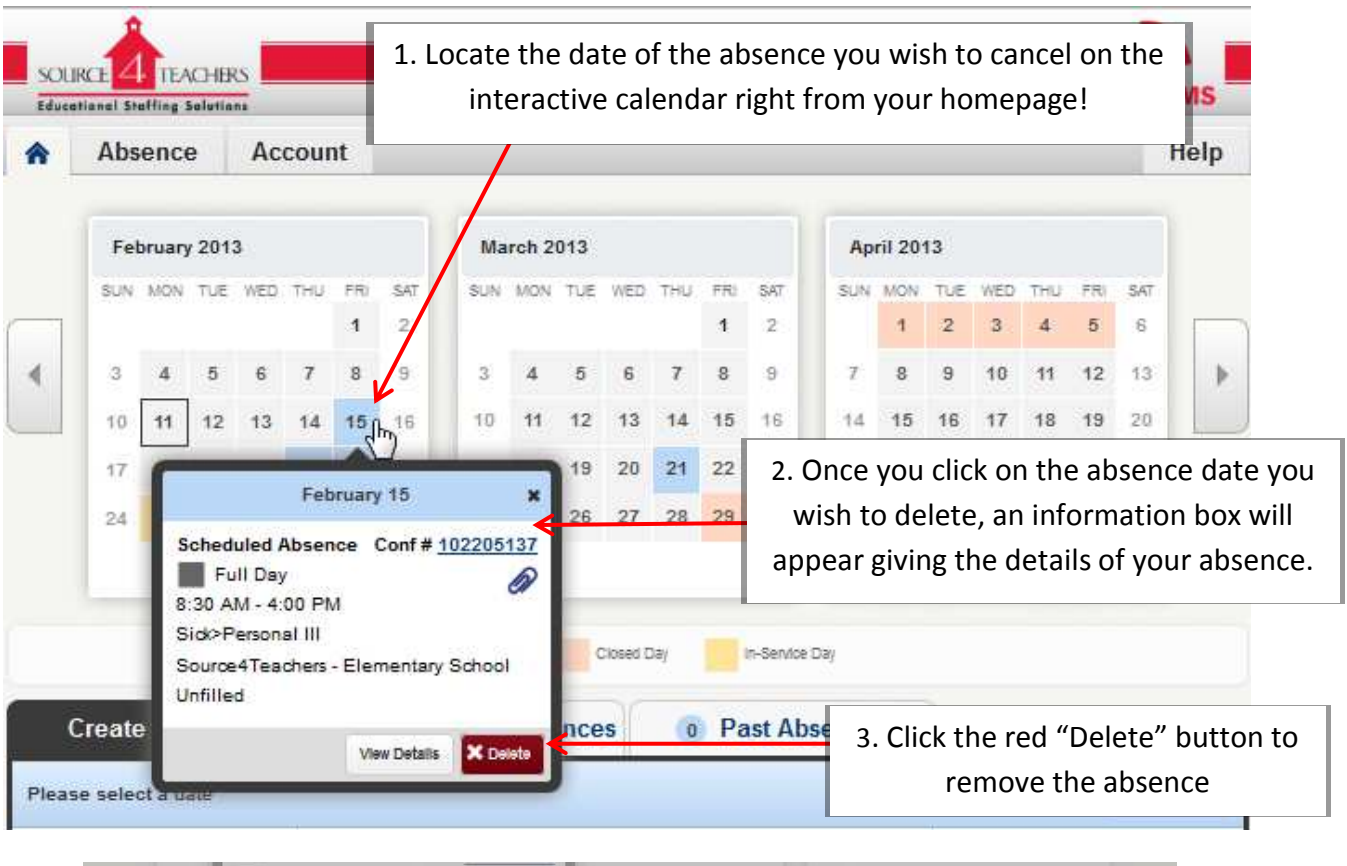

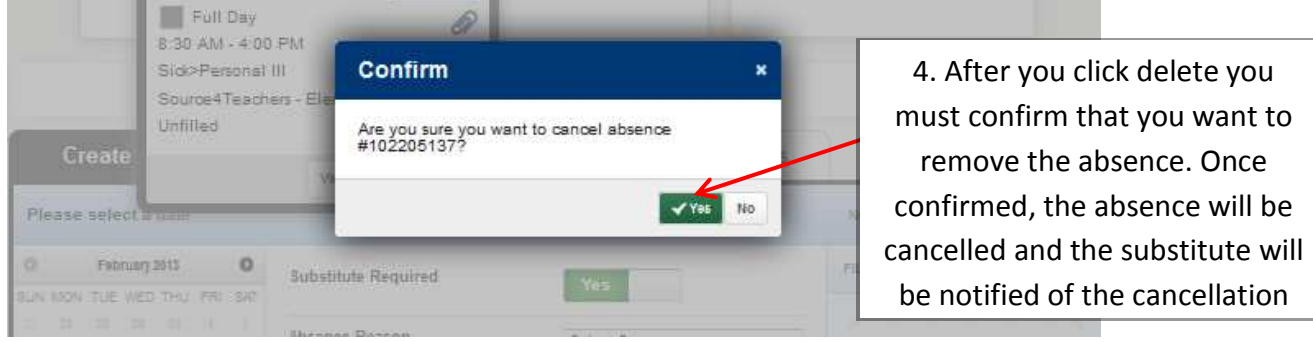

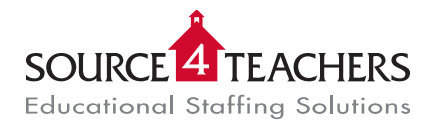

### Employee - Preferred Substitute List

Through SAMS you have the ability to create a list of substitutes that SAMS will contact first when you create an absence. If they are set and ranked as "Favorite Five" they can receive an email and/or phone call for notification of the absence prior to the rest of the substitute population. Please review the following qualifying points:

- Substitute must be available for the entire length of your absence
- Substitute cannot have a Non-Work Day
- Substitute must meet all state certification guidelines

The amount of time each absence is held for your preferred substitutes will depend on the amount of time allotted between when you enter the absence, and when the absence begins. The earlier you enter your position, the longer it will be available only to your preferred list.

 Please also keep in mind that substitutes may be on several preference lists, so the earlier you enter your absence the more likely you will have your preferred substitute in your classroom. Additionally, in order to ensure SAMS reaches out to your preferred substitutes, please rank the substitutes on your list. By ranking your substitutes, this will tell SAMS to proactively reach out to your preferred list. If you do not rank your substitutes they will not receive advanced notification of the position. Furthermore, all ranked substitutes will receive notification of the position *simultaneously* as the position is entered regardless of rank. If there is one specific substitute you have in mind for your classroom, please make sure he/she is the *only* substitute on your preferred list, *and rank them.*

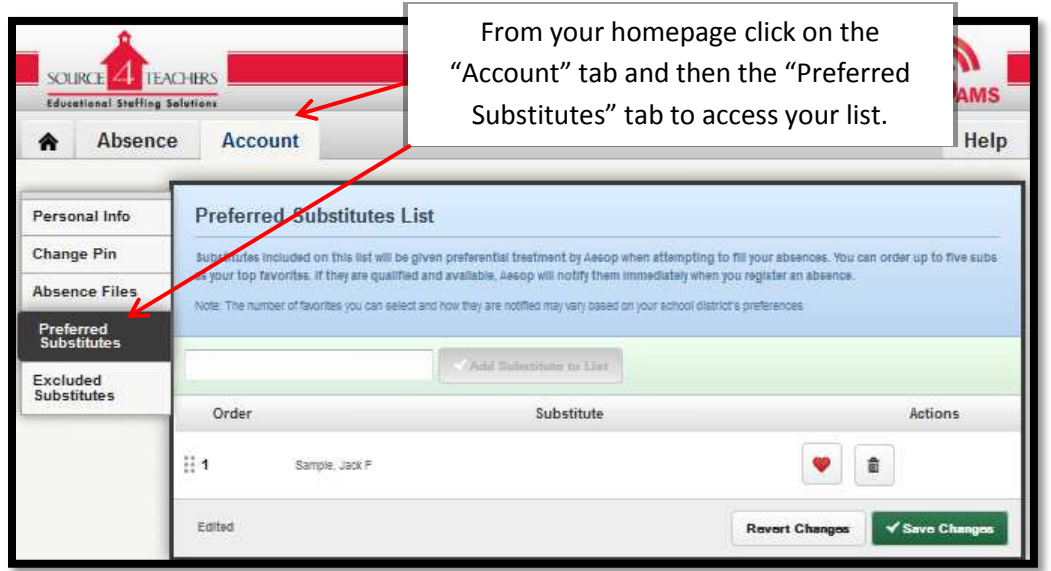

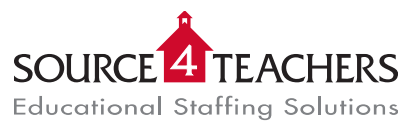

# Employee - Preferred Substitute List- Continued

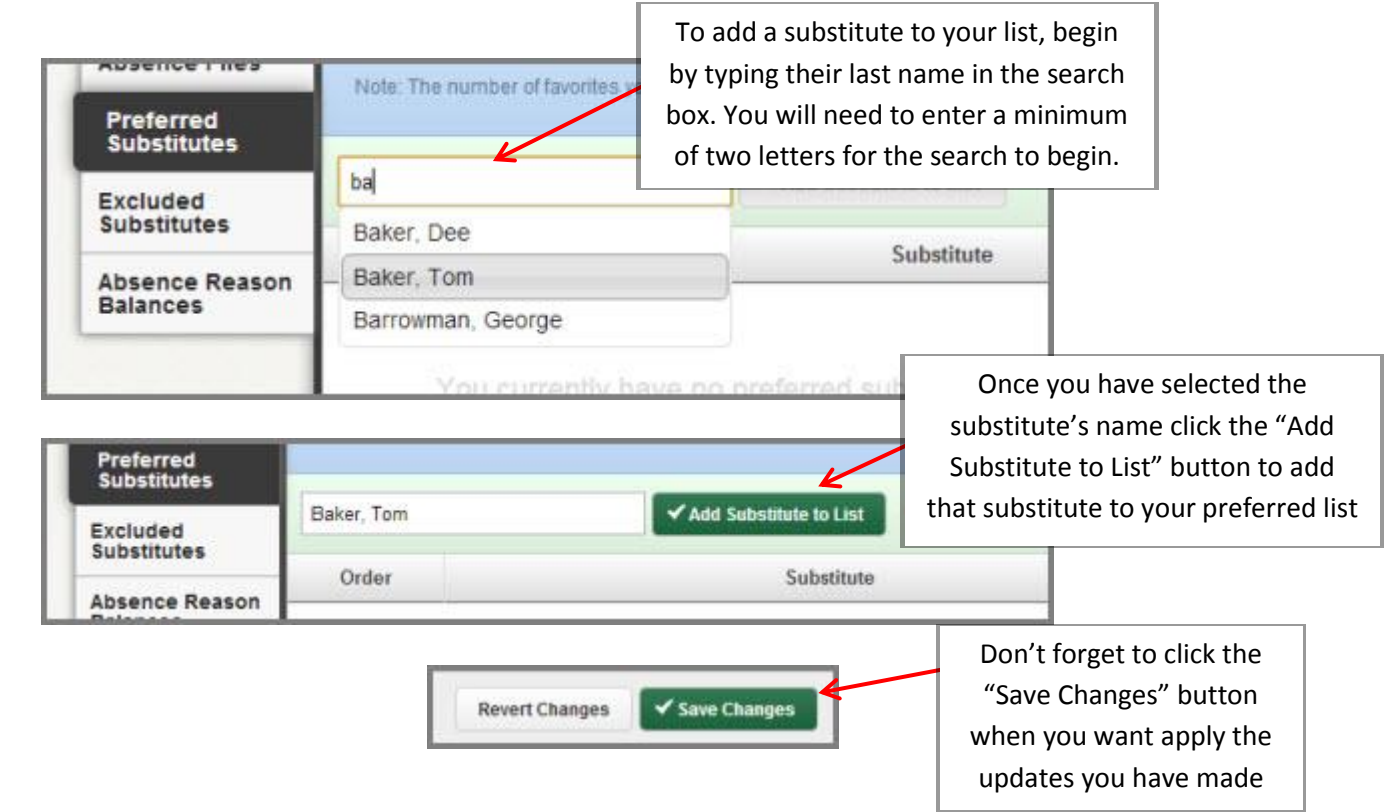

#### **Ranking your Preferred List "Favorite Five"**

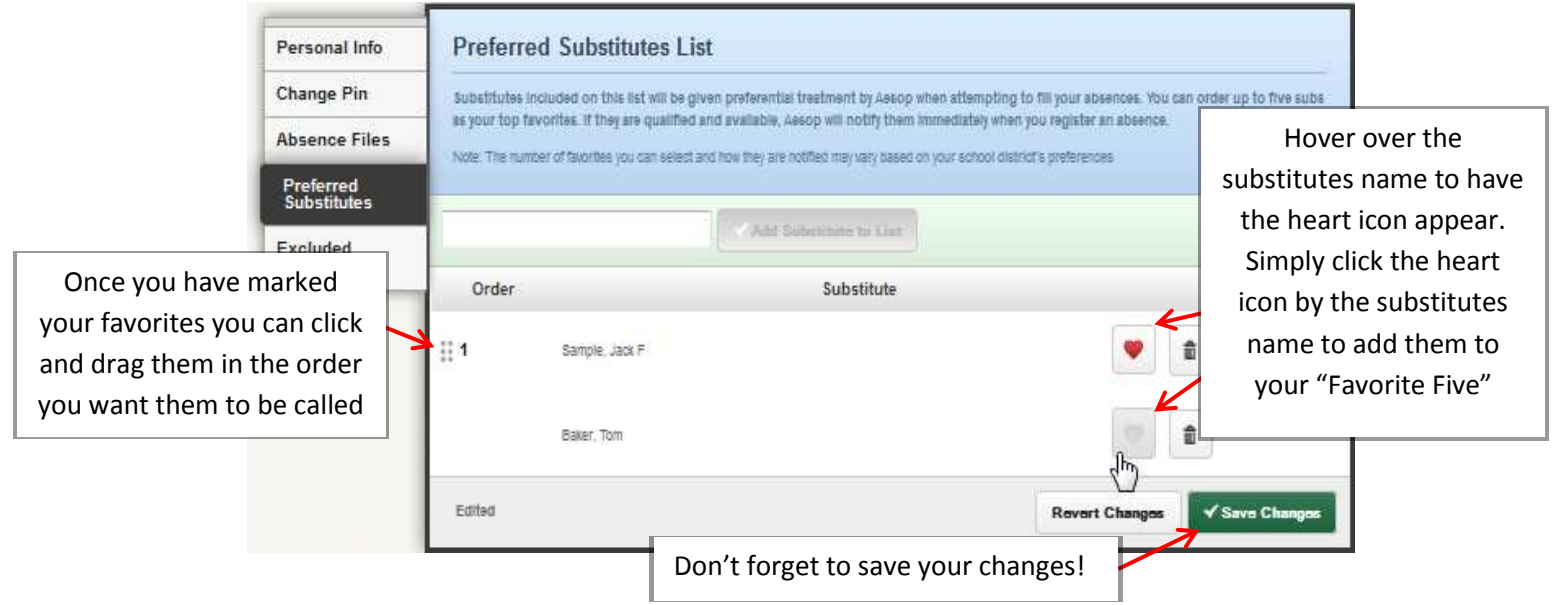